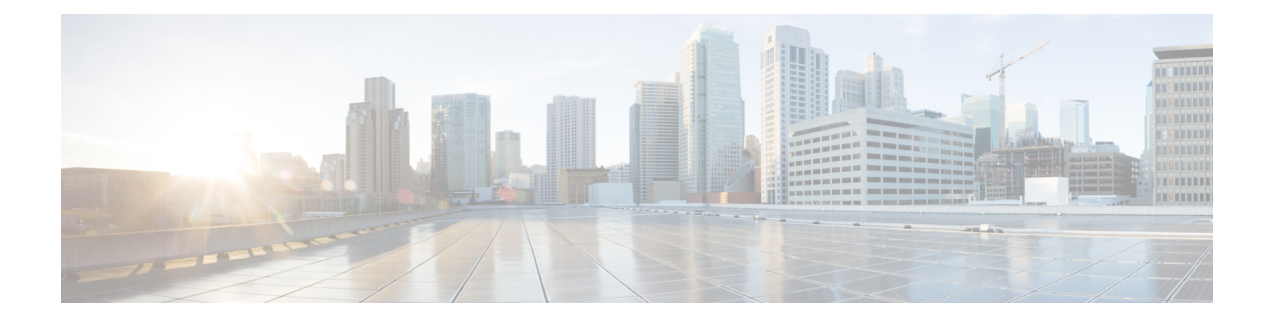

# **Ändern der PINs und Kennwörter für Cisco Unity Connection**

- Info zu PINs und Kennwörtern für Cisco Unity Connection, auf Seite 1
- Ändern der PIN, auf Seite 2
- Ändern des Cisco PCA-Kennworts, auf Seite 3

## **Info zu PINs und Kennwörtern für Cisco Unity Connection**

Sie besitzen eine PIN, um sich telefonisch an Cisco Unity Connection anzumelden. Außerdem besitzen Sie ein Kennwort, um sich an der PCA-Website (Cisco Personal Communications Assistant) anzumelden und auf die Connection-Webtools zuzugreifen.

Sie sollten die ursprüngliche PIN und die Kennwörter ändern, die Sie von Ihrem Connection-Administrator erhalten haben.

Wenn Sie sich das erste Mal telefonisch registrieren, werden Sie von Connection aufgefordert, Ihre PIN zu ändern. Sie können jedoch die ursprünglichen Kennwörter nicht ändern, mit denen Sie sich bei Cisco PCA anmelden. Sie können diese Kennwörter im Messaging-Assistenten ändern.

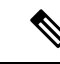

**Hinweis**

Ein Cisco Unity Connection-System kann konfiguriert werden, um das Kennwort, mit dem Sie sich am Computer anmelden, als Cisco PCA-Kennwort zu verwenden. Wenn Ihr Connection-System auf diese Weise konfiguriert ist, können Sie Ihr Cisco PCA-Kennwort nicht mit dem Messaging-Assistenten ändern.

Sie können Ihre PIN auch im Messaging-Assistenten ändern. Da Sie jedoch keine vorhandene PIN eingeben müssen, stellen Sie sicher, dass Ihre Kennwörter für den Cisco PCA und Ihre externen Dienstkonten sicher sind.

Um Ihre Connection-Mailbox vor nicht autorisiertem Zugriff zu schützen, folgen Sie den Sicherheitsrichtlinien des Connection-Administrators, wenn Sie Ihre PIN oder Ihr Kennwort ändern. Kurze PINs sind zwar einfacher einzugeben, aber längere PINs sind sicherer, insbesondere bei Verwendung einer nicht trivialen PIN.

In folgender Tabelle sind die Eigenschaften von sicheren PINs und Kennwörtern für Connection beschrieben:

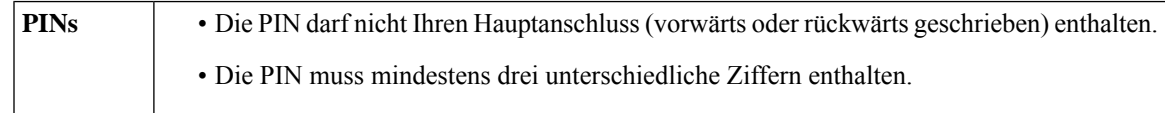

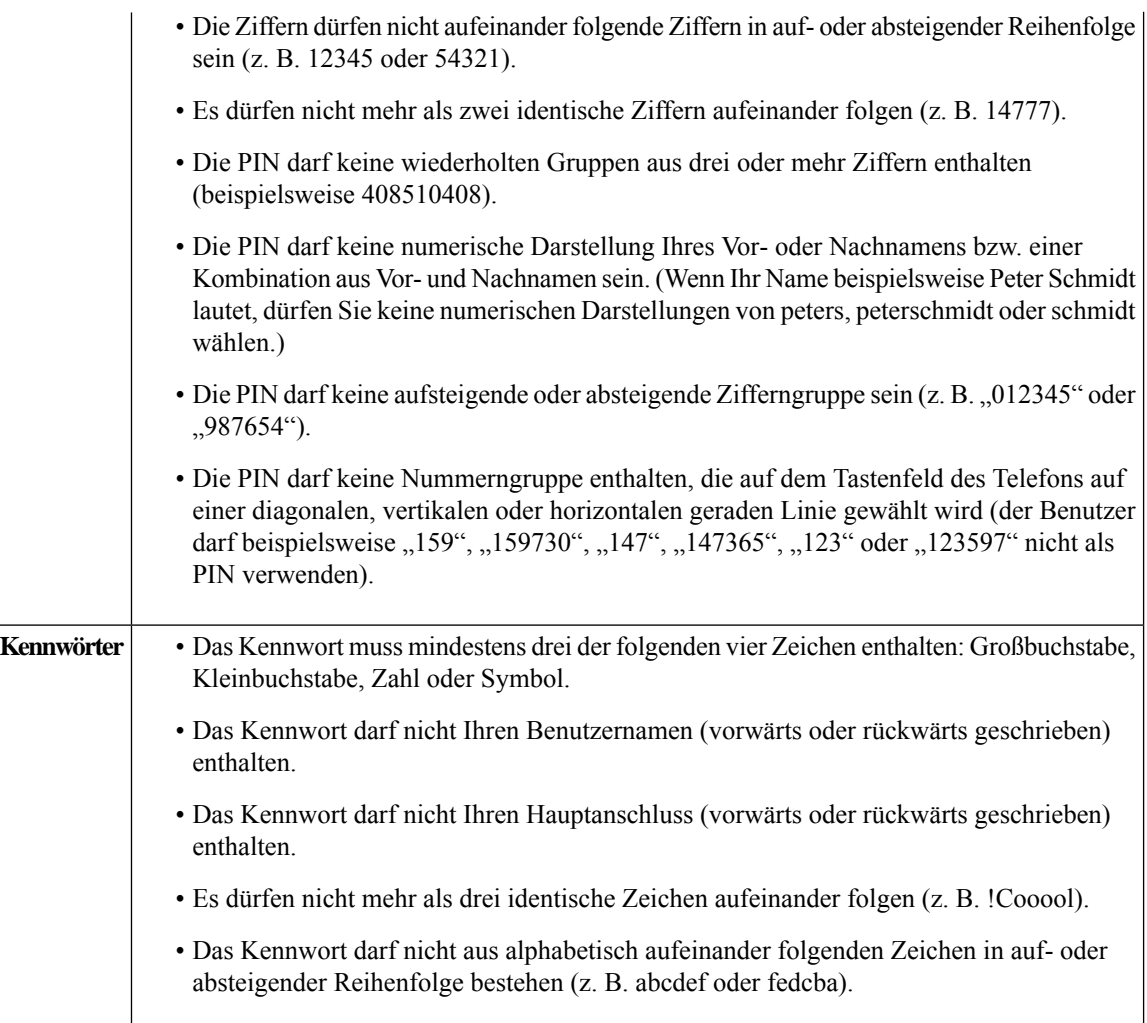

### **Ändern der PIN**

DiePIN schützt die Vertraulichkeit Ihrer Nachrichten und Ihr Cisco Unity Connection-Postfach vor unbefugtem Zugriff. Die PIN kann jederzeit geändert werden.

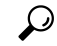

Wenn Sie die PIN vergessen haben, können Sie sie mit dem Messaging-Assistenten ändern, da Sie die alte PIN nicht eingeben müssen. **Tipp**

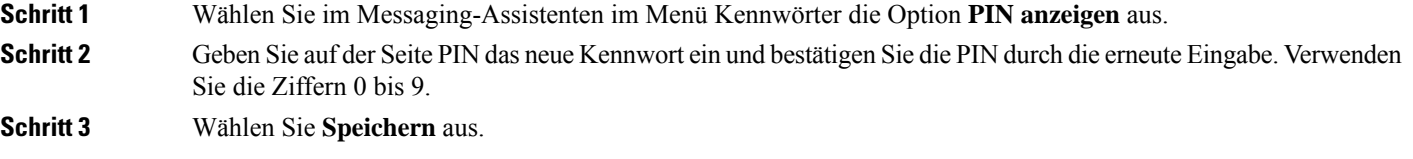

Ш

#### **Ändern des Cisco PCA-Kennworts**

Ihr Kennwort schützt den Zugriff auf die Cisco PCA-Website (Personal Communications Assistant).

Wenn Sie über eine E-Mail-Anwendung auf Ihre Voicemails zugreifen, verwendet die Anwendung möglicherweise Ihren Cisco Unity Connection-Benutzernamen und Ihr Cisco PCA-Kennwort für den Zugriff auf Ihr Connection-Konto. WennSie Ihr CiscoPCA-Kennwort im Messaging-Assistenten ändern, aktualisieren Sie das Kennwort in Ihrer E-Mail-Anwendung entsprechend, damit die Anwendung weiterhin auf Ihr Connection-Konto zugreifen kann.

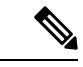

**Hinweis**

Ein Cisco Unity Connection-System kann konfiguriert werden, um das Kennwort, mit dem Sie sich am Computer anmelden, als Cisco PCA-Kennwort zu verwenden. Wenn Ihr Connection-System auf diese Weise konfiguriert ist, können Sie Ihr Cisco PCA-Kennwort nicht mit dem Messaging-Assistenten ändern.

**Schritt 1** Wählen Sie im Messaging-Assistenten im Menü Kennwörter die Option **Cisco PCA-Kennwort ändern** aus.

**Schritt 2** Geben Sie Ihr aktuelles Kennwort auf der Seite Cisco PCA-Kennwort ein.

**Schritt 3** Geben Sie Ihr neues Kennwort ein und bestätigen Sie es durch die erneute Eingabe.

**Schritt 4** Wählen Sie **Speichern** aus.

I

٦

#### Über diese Übersetzung

Cisco kann in einigen Regionen Übersetzungen dieses Inhalts in die Landessprache bereitstellen. Bitte beachten Sie, dass diese Übersetzungen nur zu Informationszwecken zur Verfügung gestellt werden. Bei Unstimmigkeiten hat die englische Version dieses Inhalts Vorrang.